## Student Information > General > Schedule

The Schedule tab allows you to view a student's schedule.

**Options** include displaying active courses only and printing the schedule.

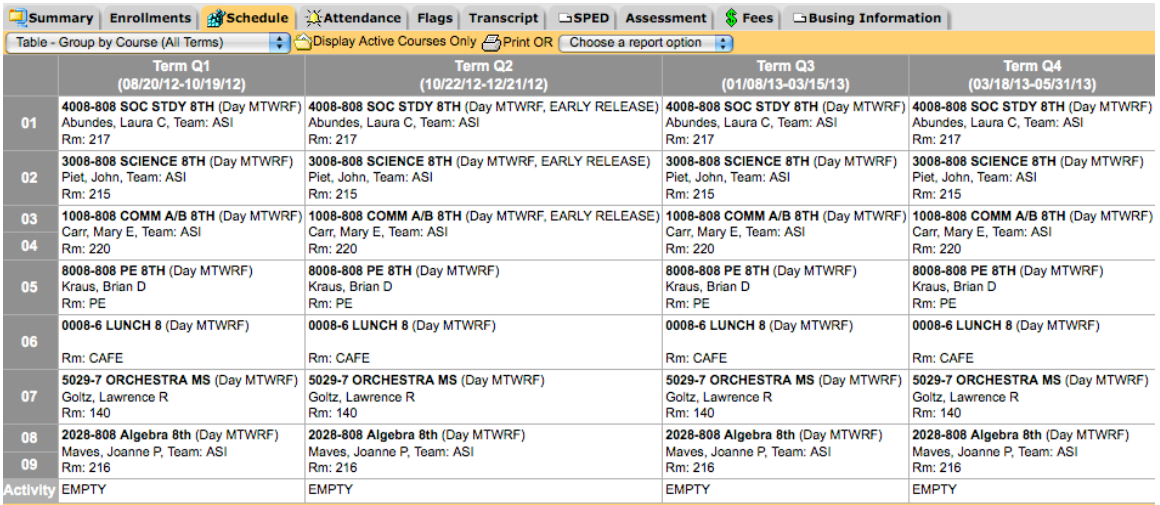

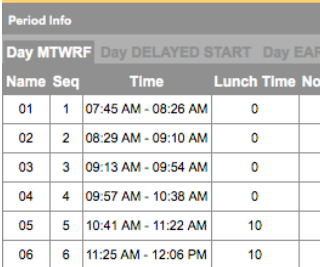

07 7 12:09 PM - 12:50 PM

08 8 12:53 PM - 01:34 PM

09 9 01:37 PM - 02:18 PM

Activity 10 02:19 PM - 02:25 PM

Y RELEASE .<br>Instruction:  $\qquad \qquad \qquad \Box$  $\Box$  $\Box$  $\Box$  $\Box$ 

 $\Box$ 

 $\Box$ 

 $\Box$ 

 $\Box$ 

V

 $10$ 

 $\overline{\mathbf{11}}$ 

 $\pmb{\mathsf{o}}$ 

 $\pmb{\mathfrak{o}}$ 

At top is the **student schedule**, broken down by period and term.

At left is the **school schedule**, summarizing period times and whether a period is instructional.